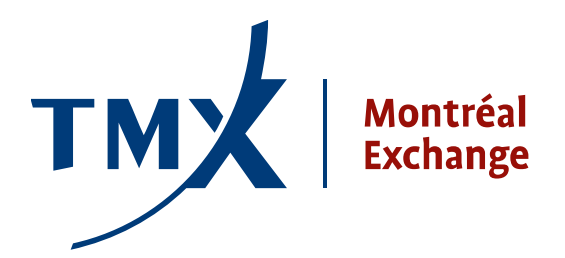

## **Technical Notice <b>009-1**

**TO:** Montreal Exchange Approved Participants (APs) and Foreign Approved Participants (FAPs)

**FROM:** Participant Connectivity Coordinator

## **SUBJECT:** LOPR Project - Technical documents: **(GUI)** – **MX-R Positions Reporting User Guide,**  the **MX-R LOPR Installation Guide** and the **MX GTE Access Request Form v 9 0**

**DATE:** March 31, 2011

Following the technical notice number 003-11 sent on February 11, 2011 which included the **CSV Record Layout for LOPR**, the Montreal Exchange (MX) is now providing you with the technical documents presented below. These documents are intended for Participants who are planning to transmit the regulatory filings related to LOPR through the graphical user interface (GUI) alternative.

The (GUI) **MX-R Positions Reporting User Guide** provides a detailed description on how to use the GUI application to enter the LOPR Account and Position information.

The (GUI) **MX-R LOPR Installation Guide** provides the Position Report Manager software application installation details

**NOTE:** Participants interested in receiving the **GUI Positions Reporting Manager software application** must send their request to [lopr@m-x.ca.](mailto:lopr@m-x.ca) The MX will send the GUI Application by e-mail if your mailbox allows you to receive files as large as 2.5 Megabytes, if not then please provide a contact information in your request to receive a CD by mail.

Participants must establish a connection to MX GTE Test Environment. There are several options available for participants to connect to the MX testing environment (See attached **MX GTE Access Request Form)**. Please have your Network department fill it out and send it to [lopr@m-x.ca.](mailto:lopr@m-x.ca)

Each request will be assigned to an MX Network Administrator, who will work with the provided resource person indicated on the form and authorize the required connectivity. **NOTE:** Firms may already have a connection to the MX GTE Test Environment. This will be verified according to the information provided in the attached Access Form. Also, please note that the network connectivity process may take up to 10 days.

Once connectivity has been established, the same resource person will be provided with User Name(s) and Password(s) which are required to access the GUI application.

Test Environment availability hours are from 2:00AM to 11:00PM ET and the MX Support Desk support hours are from 9:00AM to 5:00PM ET. Please forward all questions or issues regarding access to the Test Environment to the MX Support Desk at **1-877-588-8489** or **[samsupport@m-x.ca](mailto:samsupport@m-x.ca)**.

## **Contact Information**

Please forward all questions regarding the LOPR system to [lopr@m-x.ca](mailto:lopr@m-x.ca).

We thank you for your cooperation.

Participant Connectivity Coordinator